## CONSEGNARE UN COMPITO SU MOODLE CON IL PC

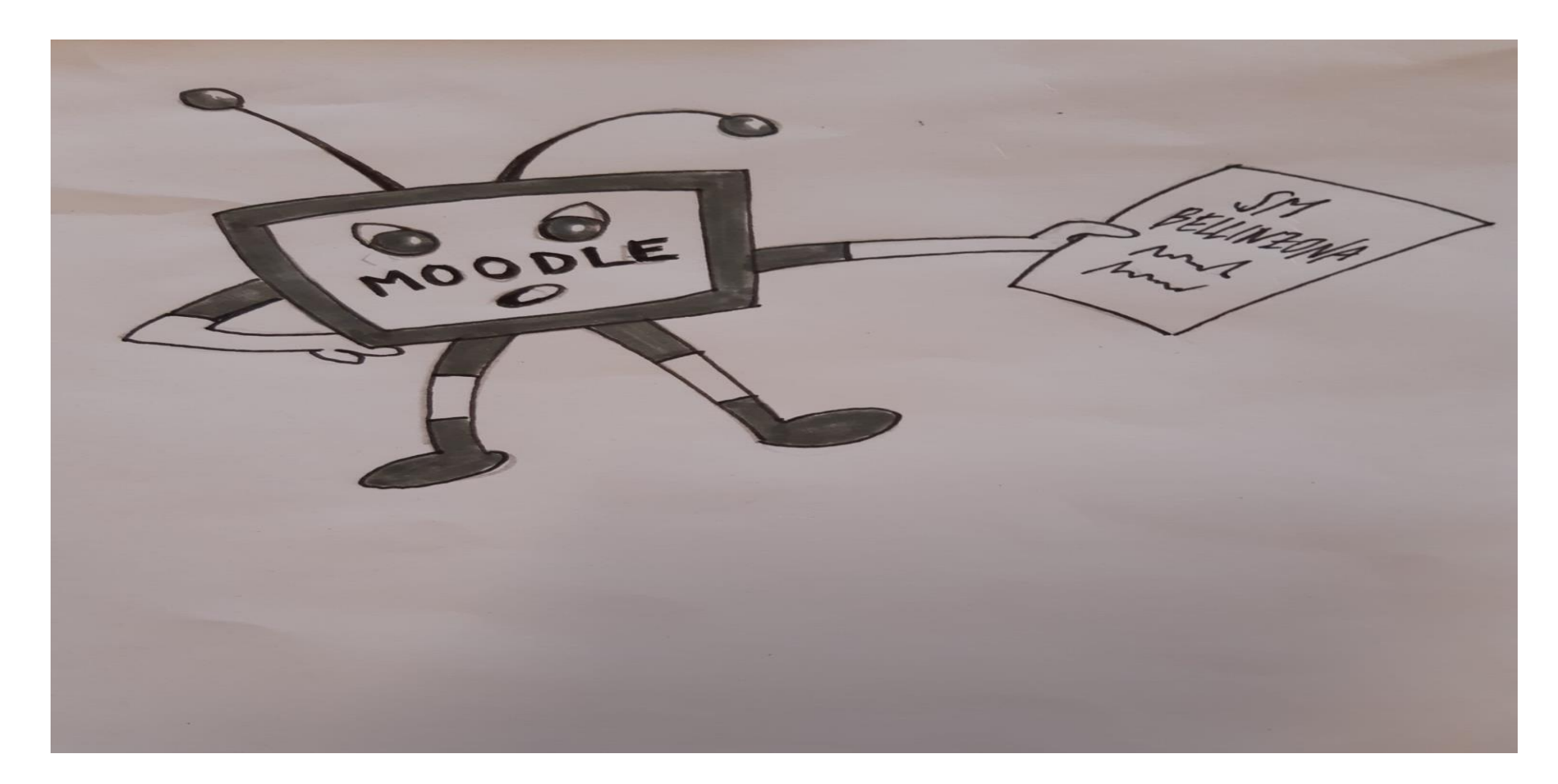

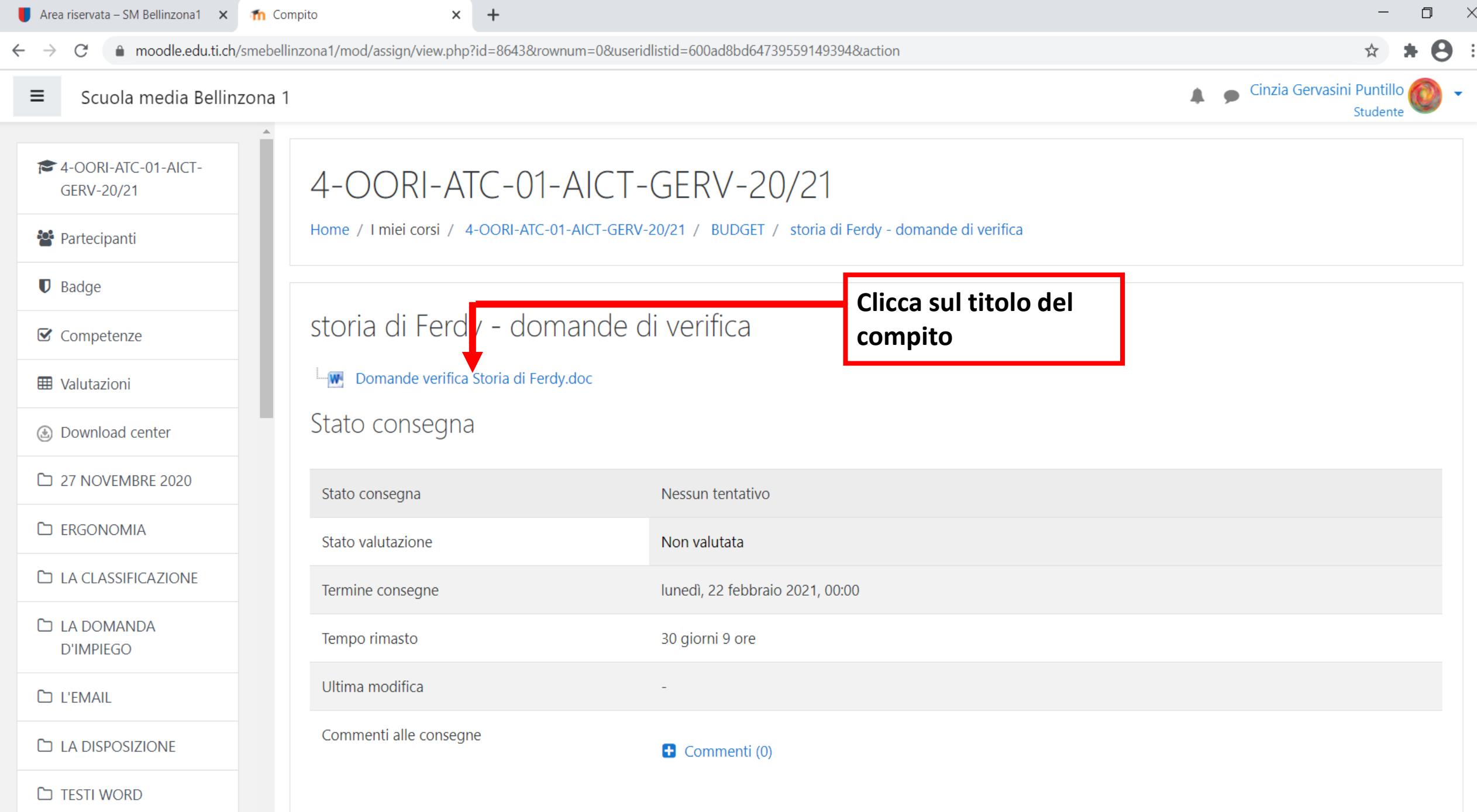

 $\overline{\phantom{a}}$ 

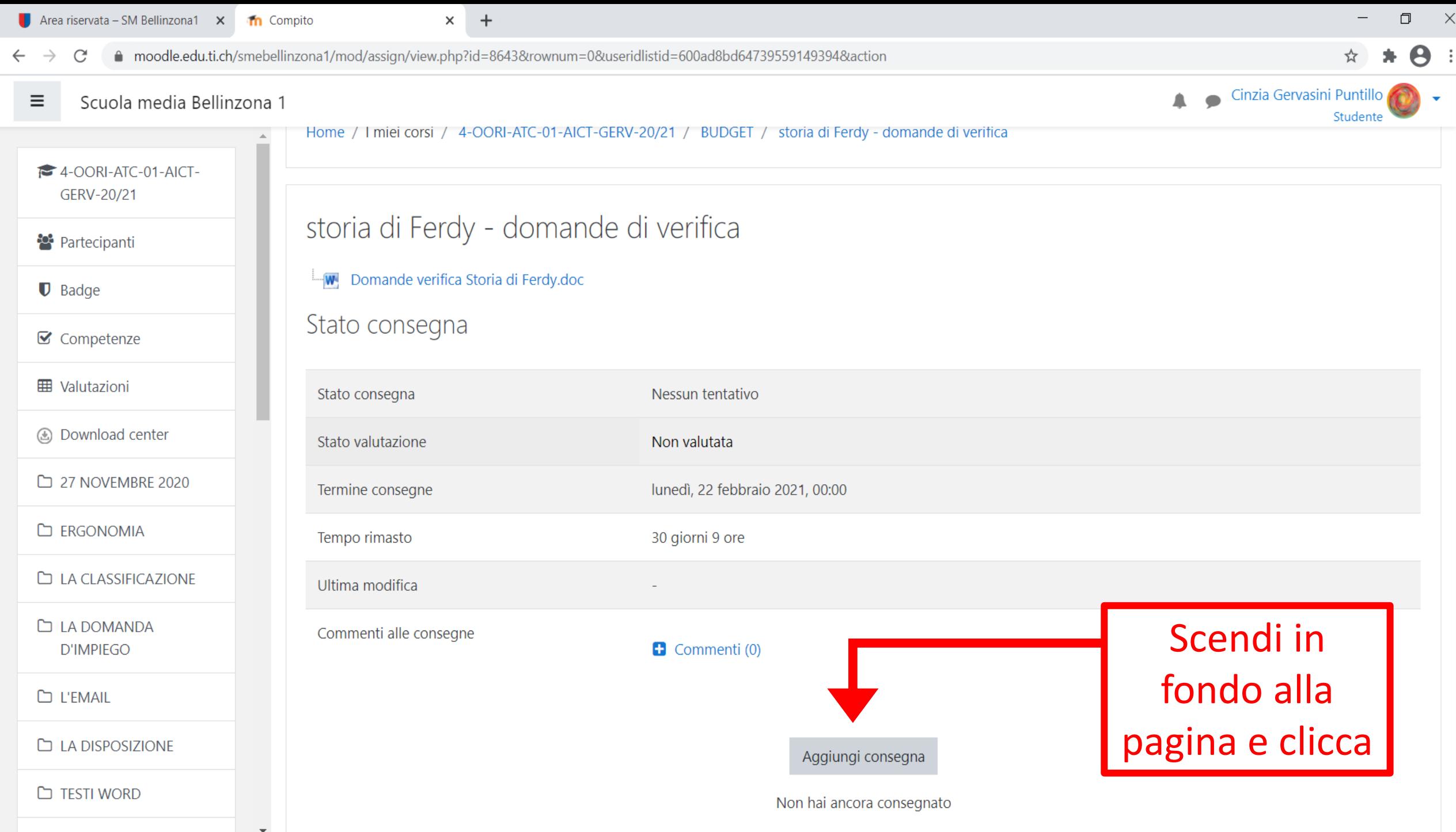

 $\overline{\phantom{0}}$ 

## 1. Apri la cartella che contiene il tuo compito 2. Trascina il file fino al rettangolo tratteggiato

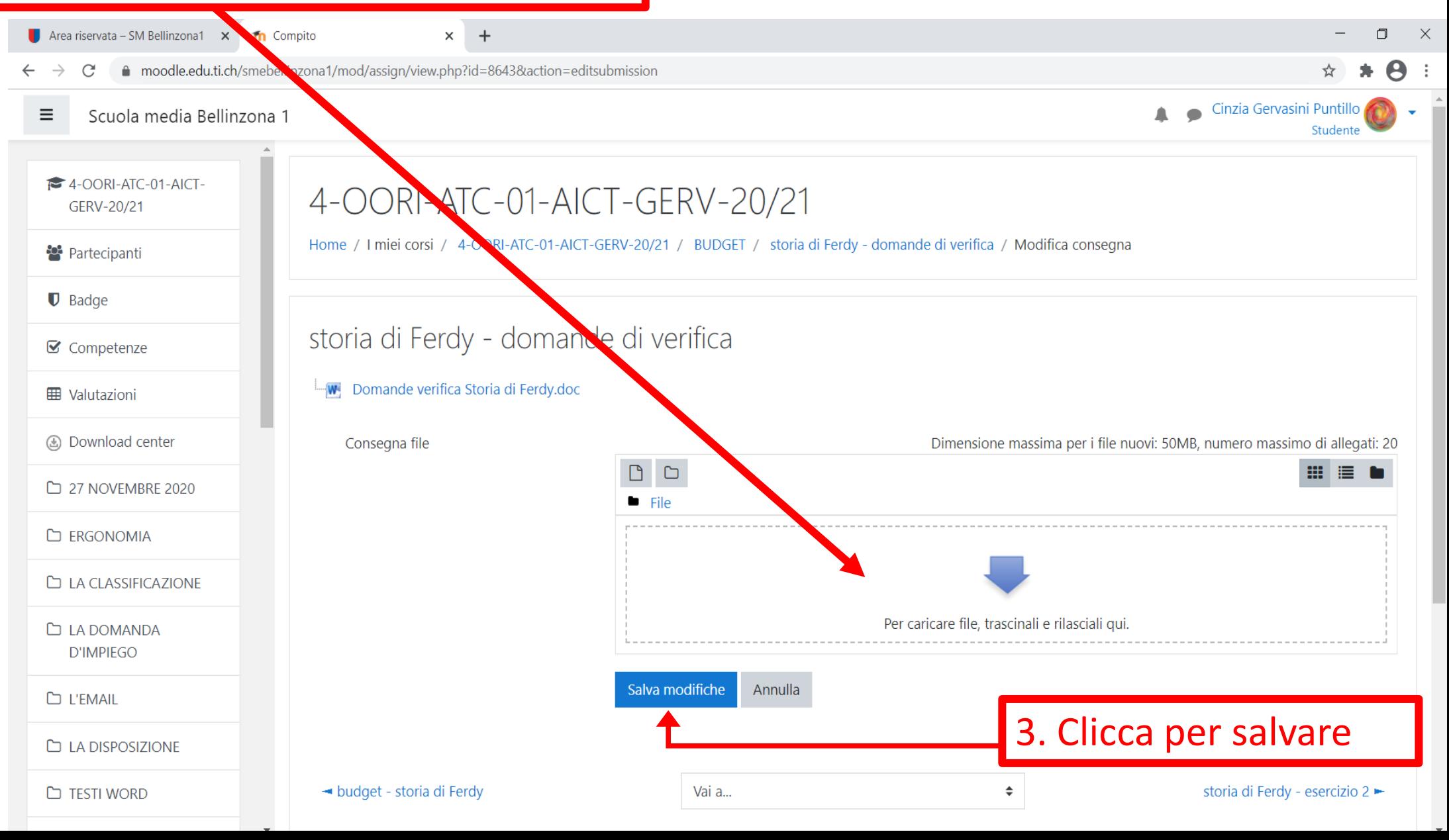

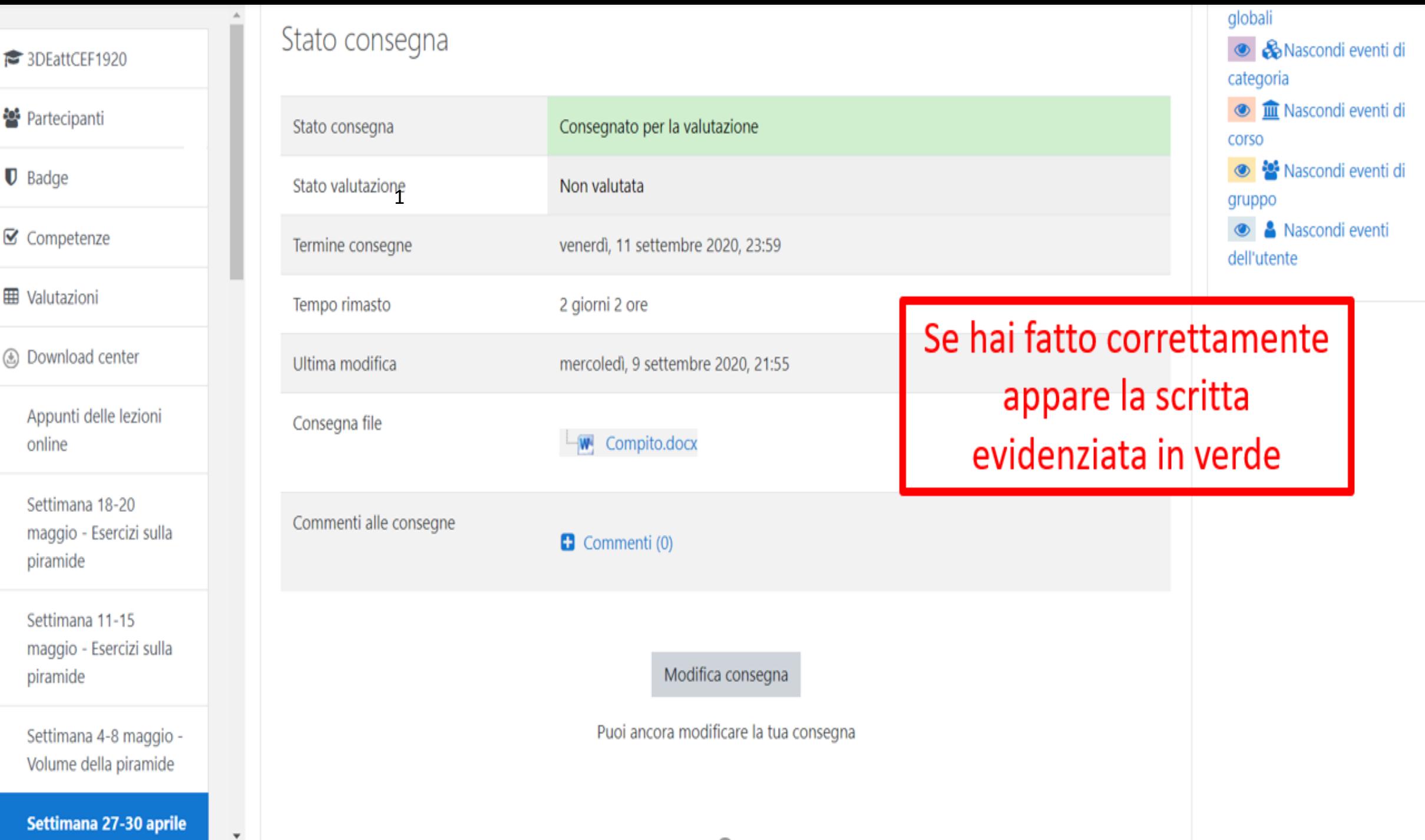